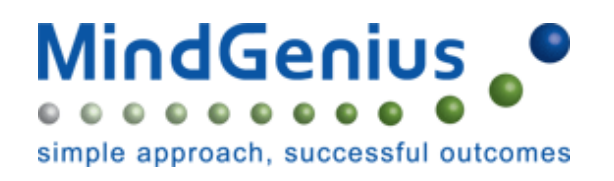

#### **Go to Start ►All Programs ►Mindgenius4**

**As an alternative to Inspiration, Mind Genius is available on all network machines. A powerful planning and brain storming tool, the best way to understand what it does and how to use it, is to run the program and from the Help menu select** 

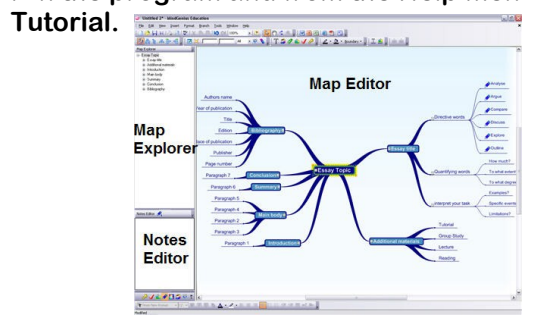

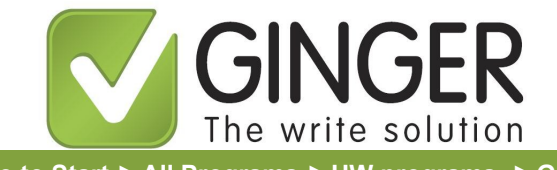

#### **Go to Start ►All Programs ►HW programs ►Ginger**

**Correct your text with Ginger when working in Word, Outlook, PowerPoint and Internet Explorer. Place the cursor where you would like to start checking your text then press F2. Ginger will start checking the text and will prompt you when errors are detected.**

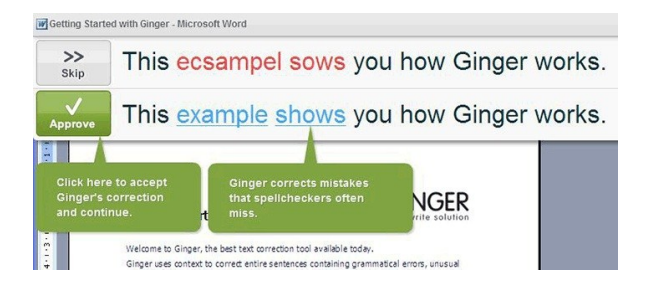

**http://www.gingersoftware.com/**

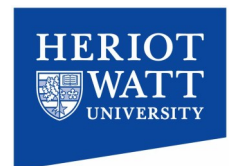

**Produced by Heriot-Watt University Disability Service**

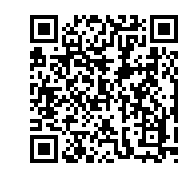

Disability Service Student Support & Accommodation Hugh Nisbet Building Heriot Watt University Riccarton Campus Edinburgh EH14 4AS

> Phone: 0131 451 3519 E-mail: disability@hw.ac.uk

**Other leaflets you may find useful:**

- **Study Support Software—free to download**
- **My Study Bar, a free suite of Assistive Software**

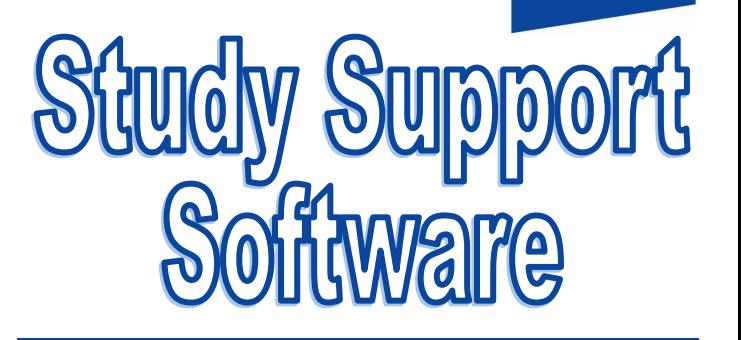

## **On the Network**

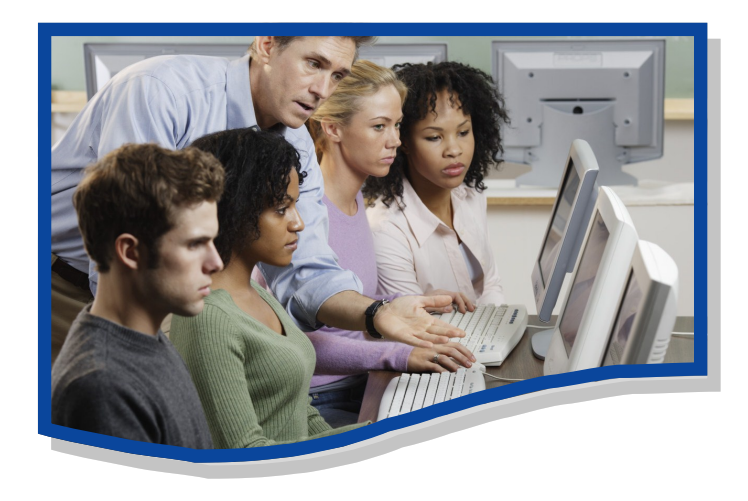

**A guide to study support software available on the computer network.**

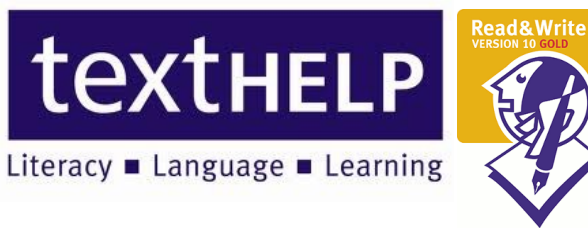

### **►Read & Write 10 Gold**

#### **Helping All Readers and Writers Succeed**

Read&Write GOLD is an easy-to-use toolbar containing support tools to make reading, writing and research easier for you. Here are just some of the features:

#### **Text-to-speech**

Read&Write reads text aloud to you from any document on your computer. Text can be read using a male or female voice. You can select your preferred voice and set the pitch, speed and volume to suit your individual needs.

The software reads text on:

- Web pages
- Emails
- Microsoft Word documents
- PDF documents

#### **Screen Masking**

If you have trouble focusing on the screen or need a visual tracking aid, the Screen Masking feature will assist you. It masks out the active or non-active parts of the screen, just like a coloured overlay. Read&Write GOLD has unique screen tinting options to suit all users including tinting the whole screen, mouse spotlighting, and underlining the point in the document where you are typing.

#### **Speech Maker**

Read&Write GOLD can convert any digital text into an audio file, such as an MP3 file. The audible text can be saved directly to your media player or phone.

#### **Translator**

Go to: Start ► All Programs ► HW programs Text Translate single words, paragraphs, or blocks of Start ► All Programs → Hw You can translate single words, paragraphs, or blocks of text into multiple languages using the Read&Write GOLD translator. Any on-screen content including digital textbooks can be translated and read aloud in the language of your choice.

#### **Phonetic Spell Checker**

The Spell Checker in Read&Write GOLD will help you to check your document for spelling errors. Even the most unusual spelling errors are recognised. Spelling suggestions as well as their definitions are provided and can be read aloud to ensure you choose the correct replacement word.

#### **Word Wizard**

The Word Wizard provides new or alternative words as well as information about your word and the definitions can all be read aloud. For example, if you search for "bicycle", you can choose "parts of a bicycle" and the results will include bicycle parts such as "seat", "wheel", "inner tube", etc. This feature increases vocabulary, understanding, and efficiency.

#### **Fact Folder**

If you have a number of facts from various sources that you would like to collate and organise, use the Fact Folder. It automatically produces a bibliography of the information sources and allows you to add the date, author and category name. This is useful when collecting information for assignments or reports.

#### **Study Skills Highlighters**

Read&Write GOLD has coloured highlighters that you can use to highlight sections of text, such as main ideas, supporting details and a list of vocabulary. You can extract highlighted text from Word documents and web pages to create study guides, outlines or complete assignments. Highlights from multiple documents or web pages will be collected into a single document including a bibliography.

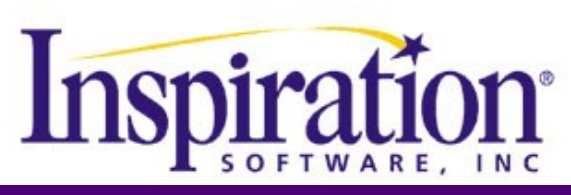

**Go to Start ►All Programs ►HW programs** 

# UNDER CONSTRUCTION

#### **Dictionary**

There are three types of dictionary available in Read&Write GOLD to provide definitions and alternative words for a selected word, they are: Basic, Advanced and Online dictionaries. A definition and sample sentence are provided to help the user to understand the meaning of the word in context along with alternative suggestions. All of the above can be read aloud to improve word comprehension.